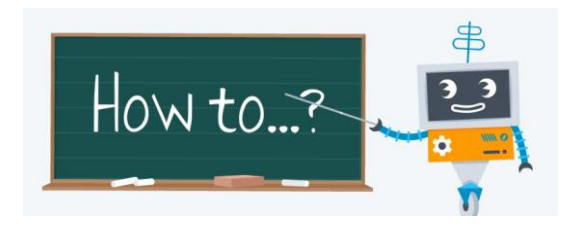

## **How to Download Music From YOU** TUDE

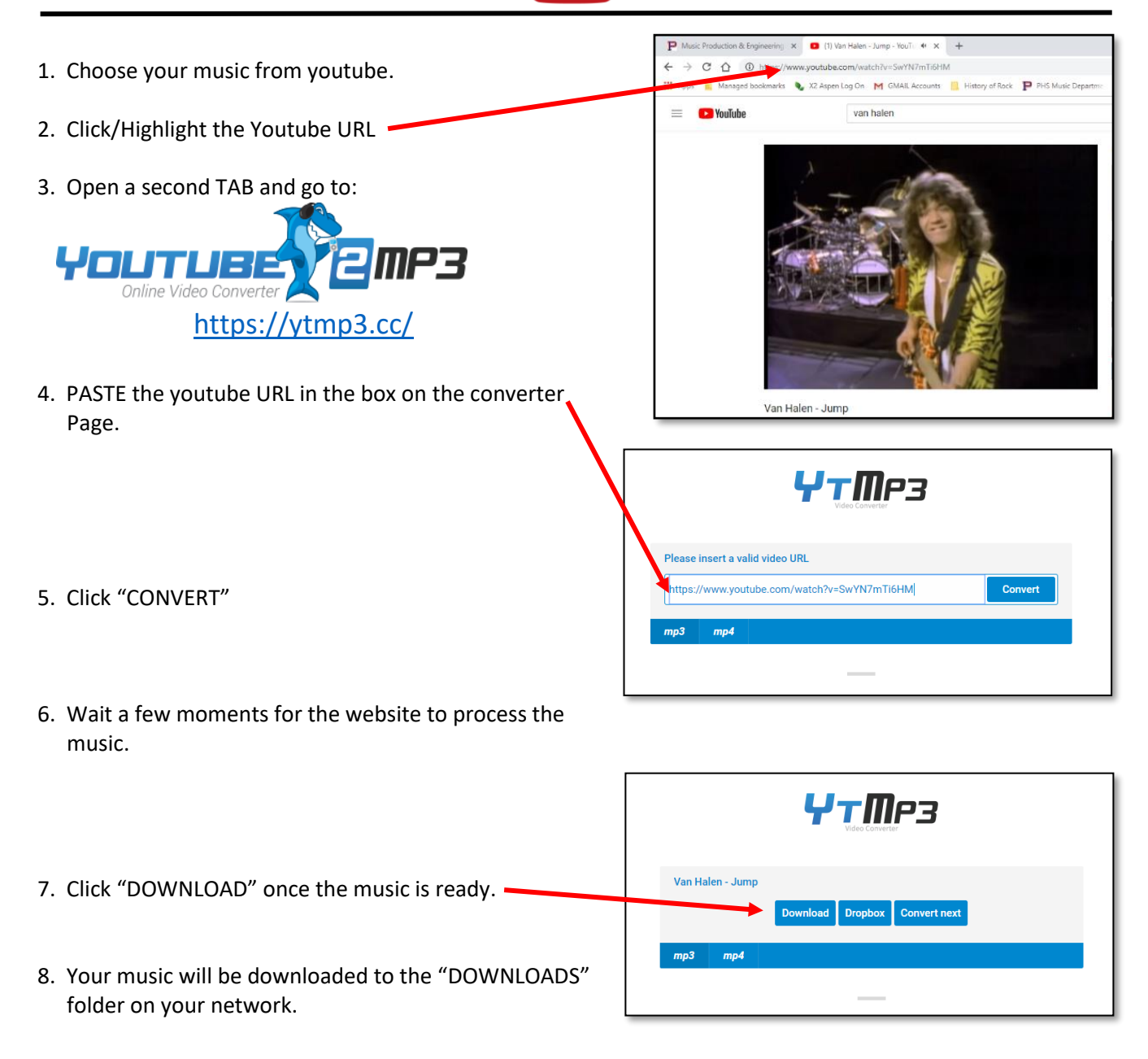

9. To import into *Audacity*, just "drag" and "drop" the files from your downloads folder onto *Audacity*.

\*There are several youtube converters that are available. Choose one that works best for your computer. The one listed above, is the easiest to use.

*\*\*DISCLAIMER\*\* Remember that you are downloading music which the majority of, are copyrighted. We are using the music for an educational, teaching concept. All music will be deleted upon completion of exercise.*